かながわシステムでの茅ヶ崎市グループホーム利用者家賃助成金の請求について

令和5年度より、グループホーム入居者への家賃補助の請求方法は、かながわシステム に変更となります。請求時期は、8月(4月~7月分)、12月(8月~11月分)、4月 (12月~3月)の年3回です。なお、市家賃補助の請求については、共同生活援助の基 本報酬(サービス費)が請求されていることが前提となりますので、ご注意ください。ま た、かながわシステム利用にあたっては、事前準備が必要となります。以下の手順から事 前準備をお願いします。

## かながわシステムの事前準備・設定・操作に関するお問合わせはこちら 神奈川県国保連合会:045-329-3416

## ・事前準備の大まかな流れ(詳細については各種マニュアル等をご確認ください)

1 かながわシステムを利用するための環境設定を行う(国保連合会ホームページ「かながわシ ステム環境設定マニュアル」「②請求業務を始める準備」を参照)

国保連合会のホームページ:**https**[://www.kanagawa-kokuho.or.jp/sien/siharai\\_system.html](https://www.kanagawa-kokuho.or.jp/sien/siharai_system.html)

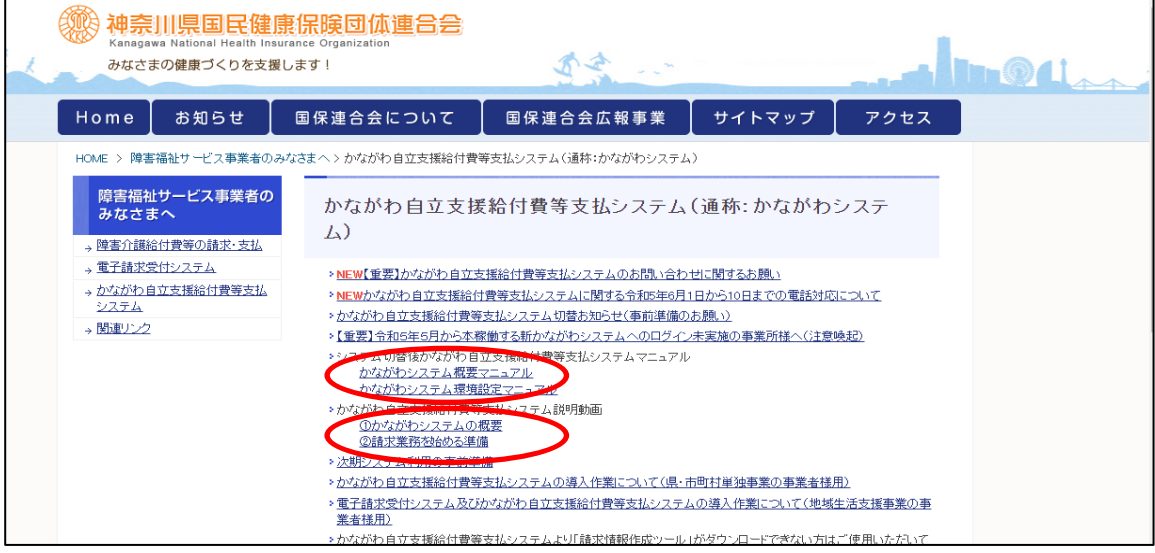

2 かながわシステムにログインしたら、かながわシステム上で「システム操作マニュア ル」、「請求情報作成ツールマニュアル」、請求情報作成ツールをダウンロードする

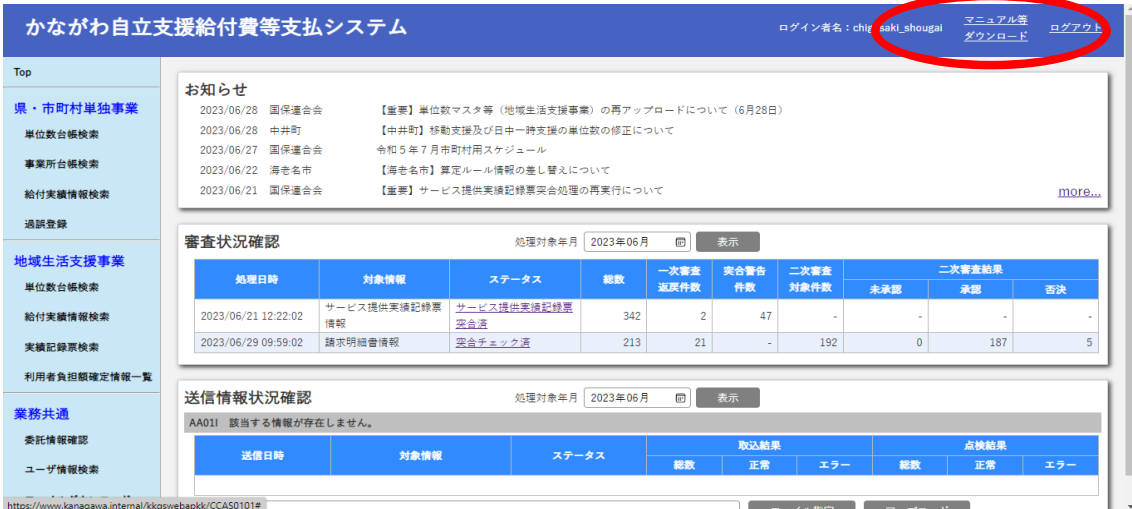

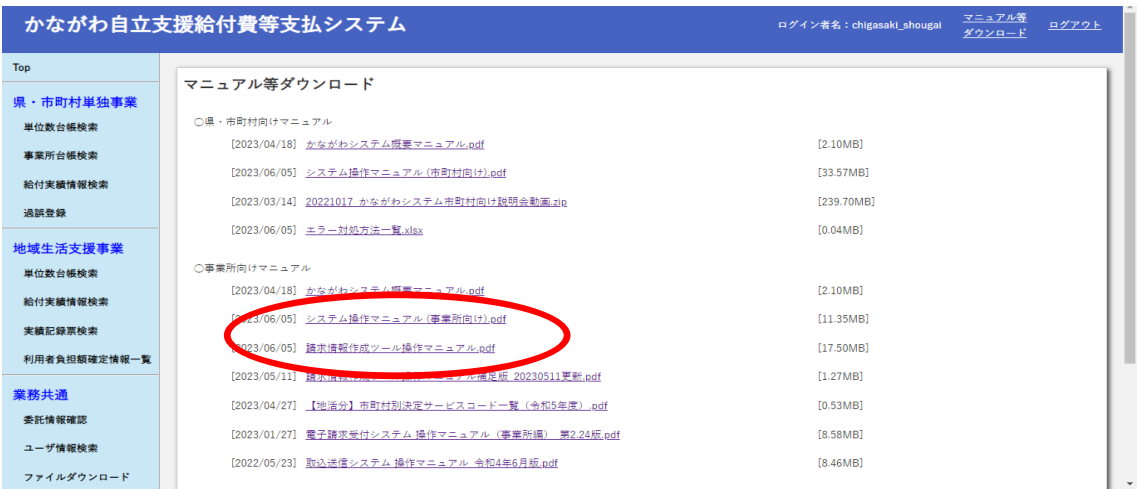

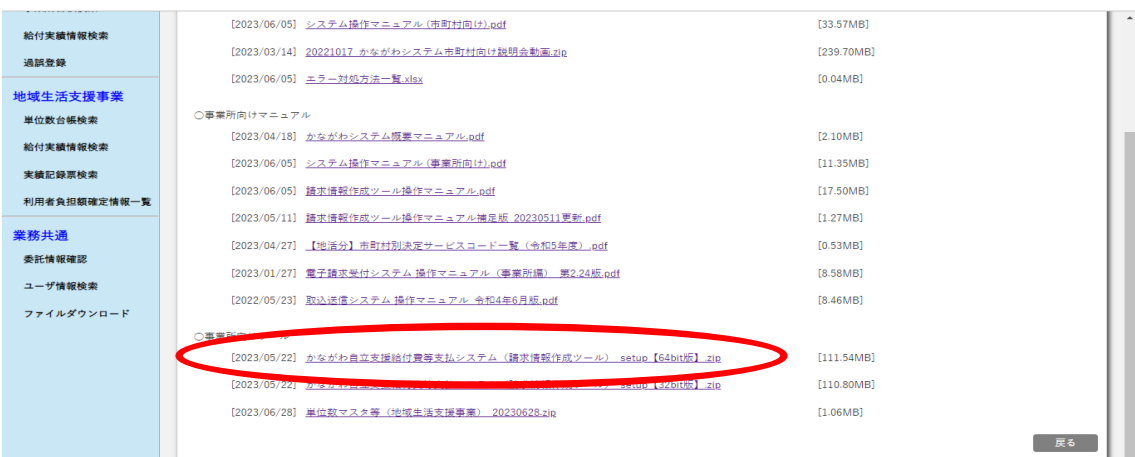

3 「請求情報作成ツール操作マニュアル」に沿って、事業所マスタ、利用者マスタ、単 位数マスタの設定を請求情報作成ツール上で設定する(手順の詳細は「請求情報作成 ツール操作マニュアル」内の「1.2 請求情報の作成を開始するまでの流れ」参照。利用 者情報の登録、単位数マスタの取り込みについては、「県・市町村単独事業」の方を読み 進めてください)

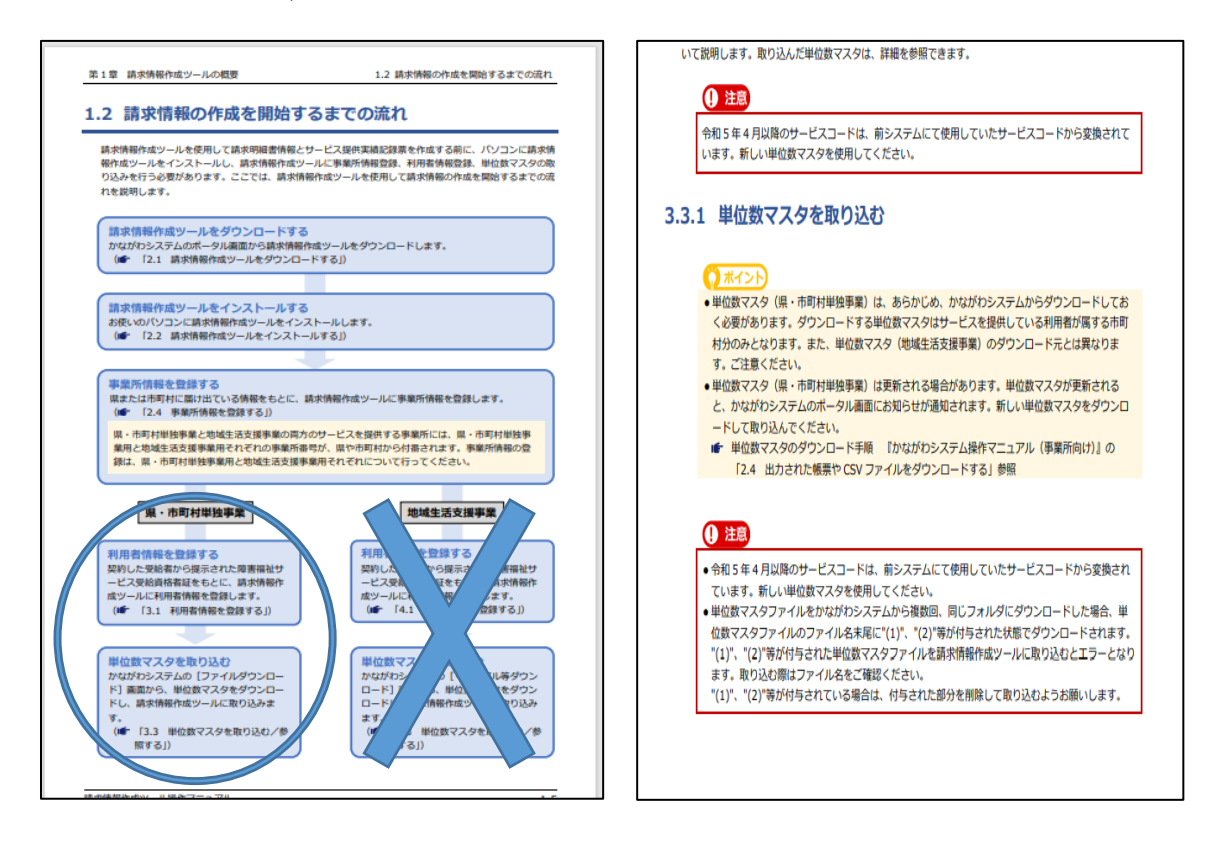

4 請求情報作成ツールで、請求情報を作成する(次ページ「新かながわシステム上での 市家賃補助の請求データ作成マニュアル」参照)

## かながわシステム上での市家賃補助の請求データ作成マニュアル

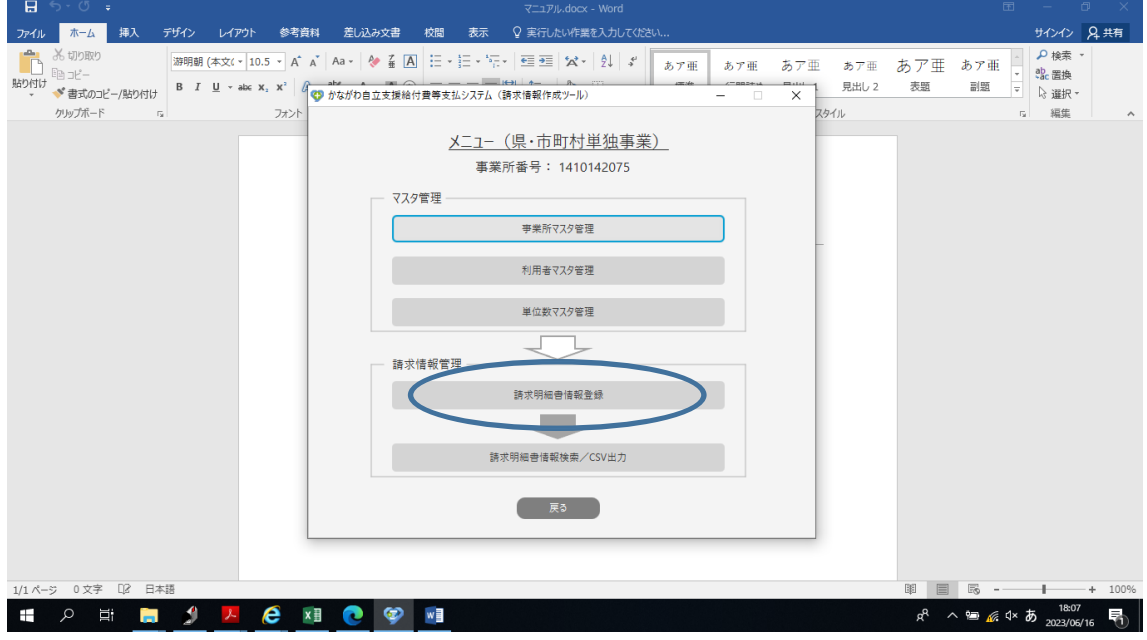

1、請求情報作成ツールの「請求明細書情報登録」を選択します。

2、「利用者選択」から、家賃補助を請求する対象者を選択します。

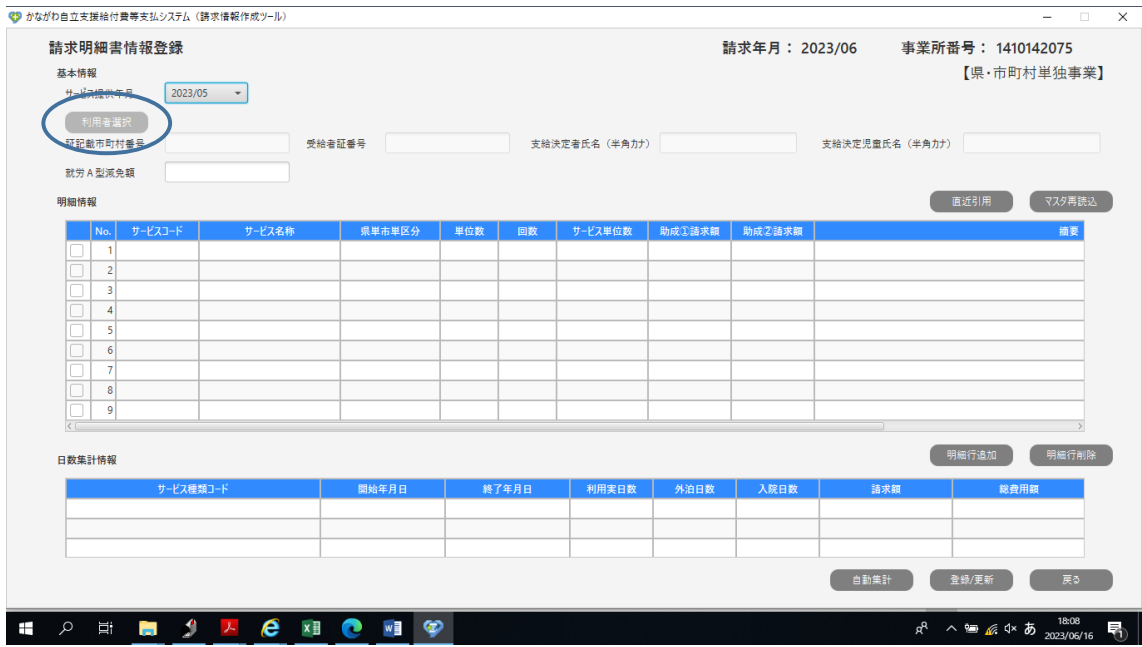

3、「利用者選択」の画面に移ったら、「検索」をクリックし、請求する対象者を選択します。

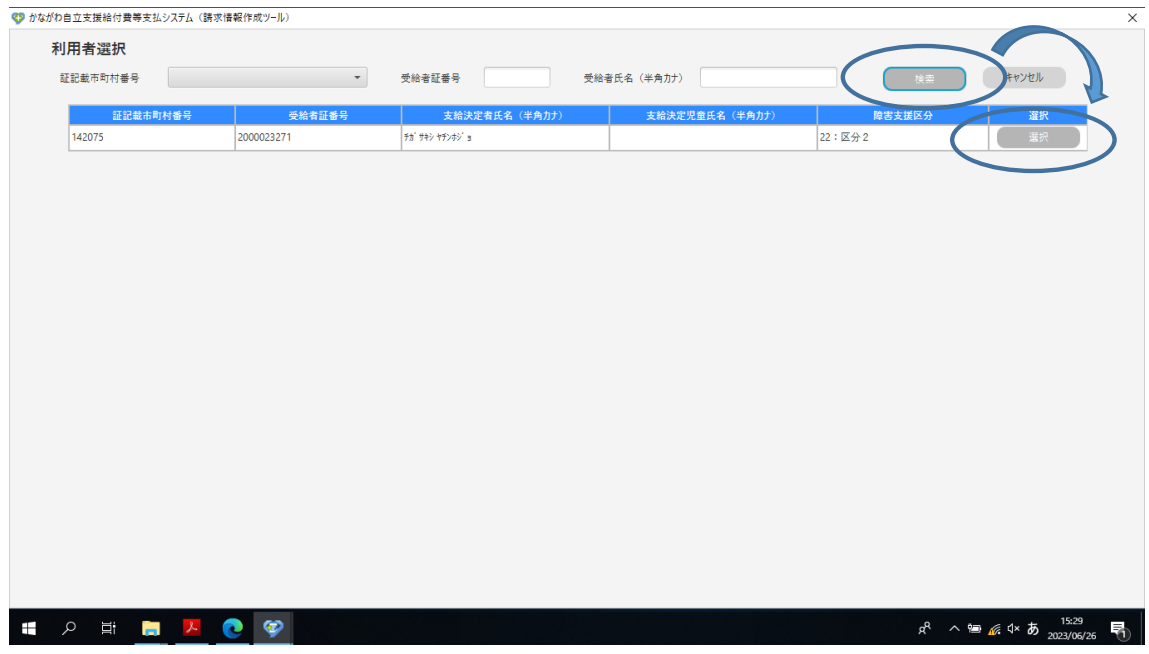

4、対象者が追加されたら、下記の場所を選択し、「サービスコード」を追加します。

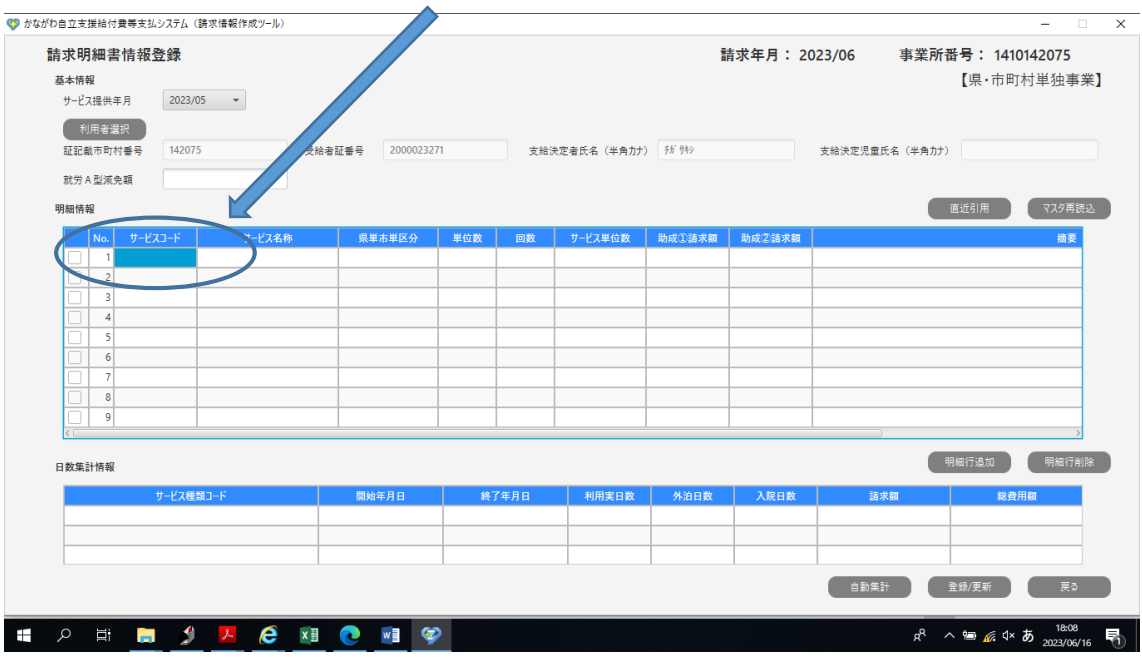

| サービス提供年月 |        | 2023/05<br>$\overline{\phantom{a}}$ | 証記載市町村番号       | 142075 | 真類       |                   | ٠              | 検索            | キャンセル |            |
|----------|--------|-------------------------------------|----------------|--------|----------|-------------------|----------------|---------------|-------|------------|
|          |        |                                     |                |        |          | 21: 療養介護          |                |               |       |            |
|          | 県単市単区分 | サービスコード                             |                |        | サービス内容略称 | 22: 一般公理          | 単位数            | 数量単位          | 日割計算  | 基本加算区分     |
|          | 1:県単   | 330201                              | GH1級地6:1区分1基本  |        |          | 24:短期入所           | 18,149 4:月     |               | 1:行う  | 2: 加算サービス  |
|          | 1: 県単  | 330202                              | GH1級地6:1区分2基本  |        |          | 21: 共同生存力数        | 16,234 4:月     |               | 1:行う  | 2:加算サービス   |
|          | 1: 県単  | 330203                              | GH1級地6:1区分3基本  |        |          | 32:施設入所支援         |                | 40134:月       | 1:行う  | 2:加算サービス   |
|          | 1:県単   | 330211                              | GH1級地6:1区分1居介  |        |          | 33: 共同生活援助        | 18,149 4 月     |               | 1:行う  | 2 : 加算サービス |
|          | 1:県単   | 330212                              | GH1級地6:1区分2居介  |        |          | 34:宿泊型自立訓練        | 16,234         | 不月            | 1:行う  | 2:加算サービス   |
|          | 1: 県単  | 330213                              | GH1級地6:1区分3居介  |        |          | 35 Периодикал     |                | 4,013 4:月     | 1:行う  | 2: 加算サービス  |
|          | 1: 県単  | 330301                              | GH1級地5:1区分1基本  |        |          | 41:自立訓練(機能訓練)     | $15.469$ 4 : 月 |               | 1:65  | 2:加算サービス   |
|          | 1: 県単  | 330302                              | GH1級地5:1区分2基本  |        |          | 42: 自立訓練 (生活訓練)   | 11,456 4:月     |               | 1:行う  | 2: 加算サービス  |
|          | 1: 県単  | 330311                              | GH1級地5:1区分1居介  |        |          |                   | 15.469 4:月     |               | 1:行う  | 2:加算サービス   |
|          | 1: 県単  | 330312                              | GH1級地5:1区分2居介  |        |          | 43: 就労移行支援        | 11,456 4:月     |               | 1:行う  | 2: 加算サービス  |
|          | 1:県単   | 330401                              | GH1級地4:1区分1基本  |        |          | 44: 就労移行支援 (養成施設) |                | 7.000   4 : 5 | 1:行う  | 2:加算サービス   |
|          | 1: 県単  | 330402                              | GH1級地4:1区分2基本  |        |          | 45: 就労継続支援 (A型)   |                | $1.559$ 4 : 月 | 1:行う  | 2:加算サービス   |
|          | 1: 県単  | 330411                              | GH1級地4:1区分1居介  |        |          | 46: 就労継続支援 (B型)   |                | $7,000$ 4 : 月 | 1:行う  | 2:加算サービス   |
|          | 1: 県単  | 330412                              | GH 1級地4:1区分2届介 |        |          | 47: 就労定着支援        |                | $1.559$ 4 : 月 | 1:行う  | 2: 加算サービス  |
|          | 1: 県単  | 330601                              | GH2級地6:1区分1基本  |        |          |                   | $20,247$ 4 : 月 |               | 1:行う  | 2:加算サービス   |
|          | 1: 県単  | 330602                              | GH2級地6:1区分2基本  |        |          |                   | 18,757 4:月     |               | 1:行う  | 2:加算サービス   |
|          | 1: 県単  | 330603                              | GH2級地6:1区分3基本  |        |          |                   |                | 7,388 4:月     | 1:行う  | 2:加算サービス   |
|          | 1: 県単  | 330611                              | GH2級地6:1区分1届介  |        |          |                   | $20,247$ 4 : 月 |               | 1:行う  | 2:加算サービス   |
|          | 1:県単   | 330612                              | GH2級地6:1区分2届介  |        |          |                   | 18,757 4:月     |               | 1:行う  | 2: 加算サービス  |
|          | 1:県単   | 330613                              | GH2級地6:1区分3届介  |        |          |                   |                | 7,388 4:月     | 1:行う  | 2:加算サービス   |
|          | 1:県単   | 330701                              | GH2級地5:1区分1基本  |        |          |                   | 17.871 4: 月    |               | 1:行う  | 2:加算サービス   |
|          |        |                                     |                |        |          |                   |                |               |       | 選択         |

5、サービス種類の中から、「33:共同生活援助」を選択し、「検索」をクリックします。

6、共同生活援助のサービスコードの中から、家賃補助用のサービスコードを選択します。 該当サービスコードは「338000」の「茅ヶ崎市グループホーム利用者家賃助成金」で す。

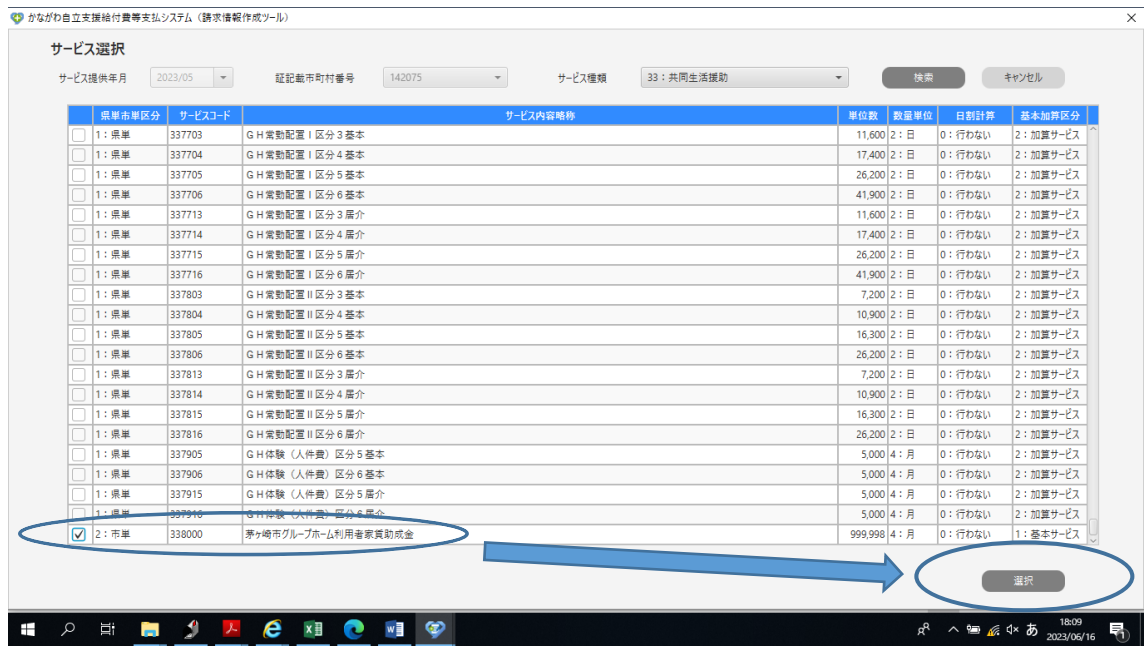

7、明細情報に該当サービスコードが追加されたら、「単位数」と「回数」を入力します。 「単位数」は、四半期ごとの金額(決定通知書に「第〇期分請求金額」と記載があります)、 「回数」は「1」を入力してください。

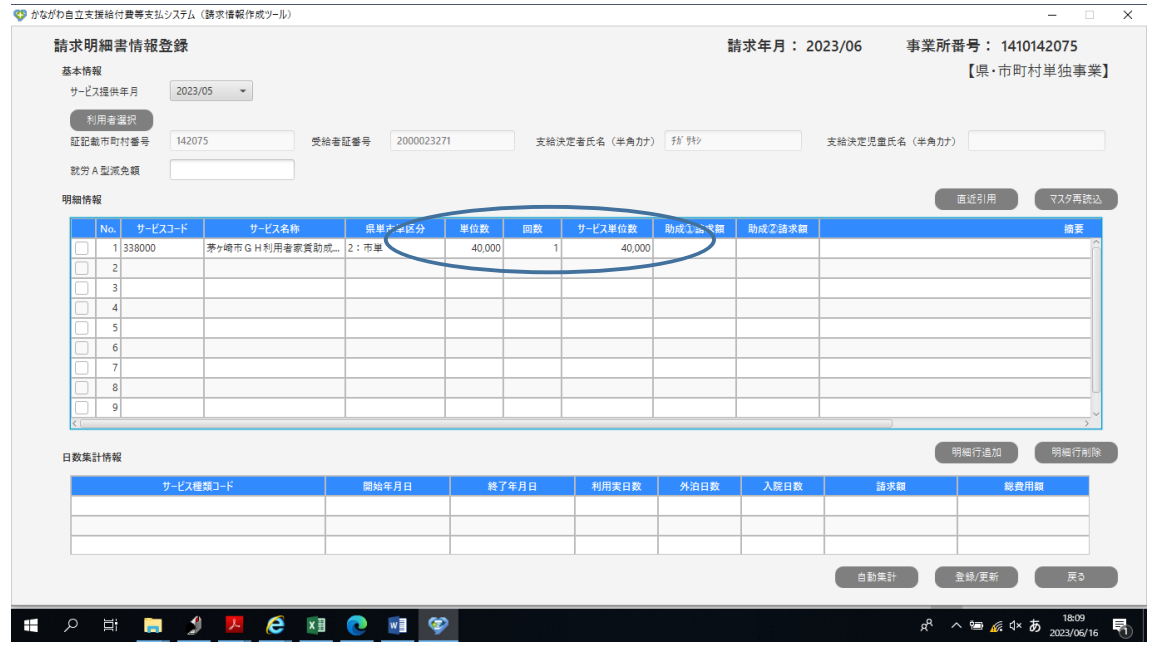

8、「単位数」、「回数」入力後、「自動集計」を選択してください。

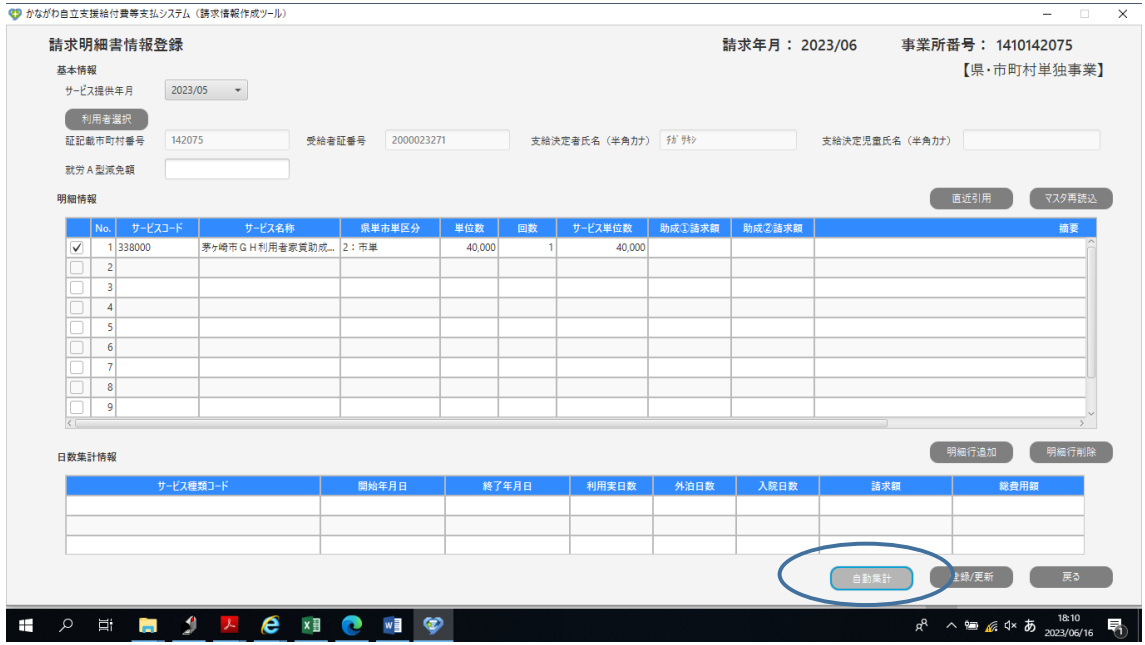

9、日数集計情報に金額等が追加されたら、「利用実日数」を入力し「登録/更新」を選択 してください。

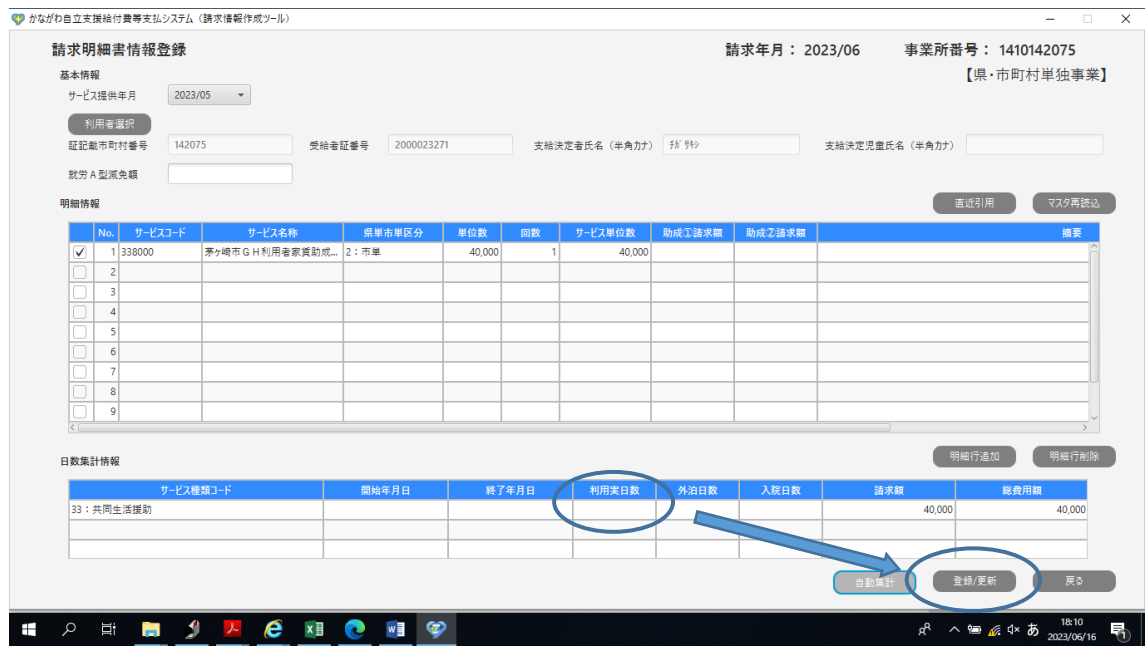

10、「請求明細書情報一覧」画面に移りますので、CSV 情報として登録する請求情報に☑ を入れ、「CSV 出力」を選択します。

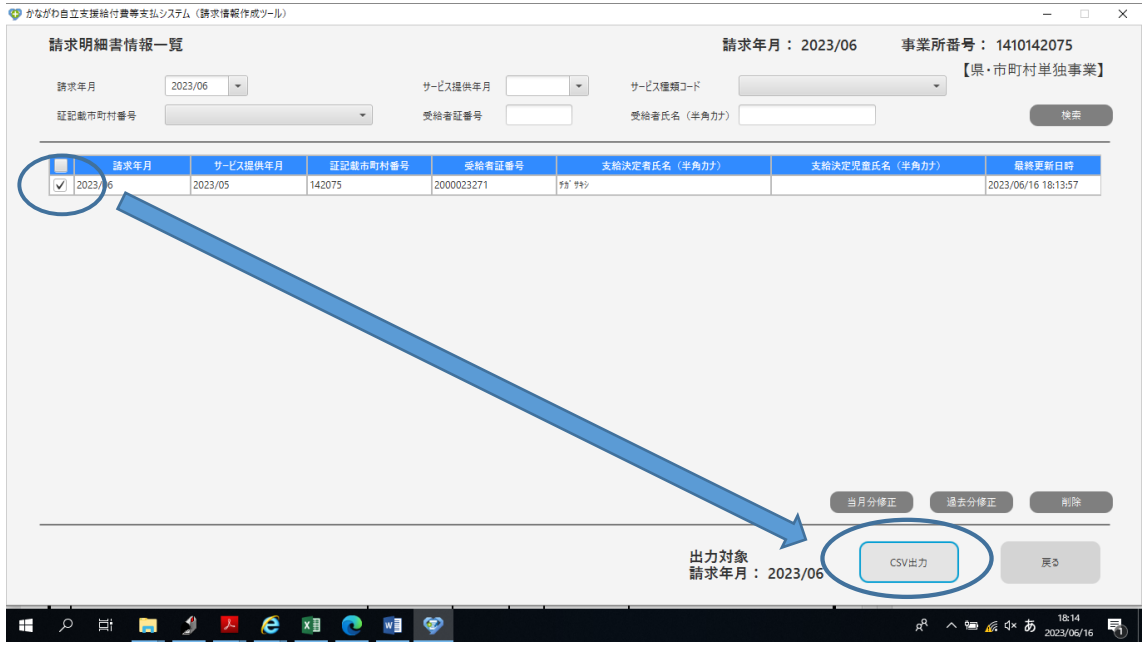

11、出力された CSV を国保連合会に送付してください(システム操作マニュアル「3.2.2 請求情報をアップロードする」を参照)。

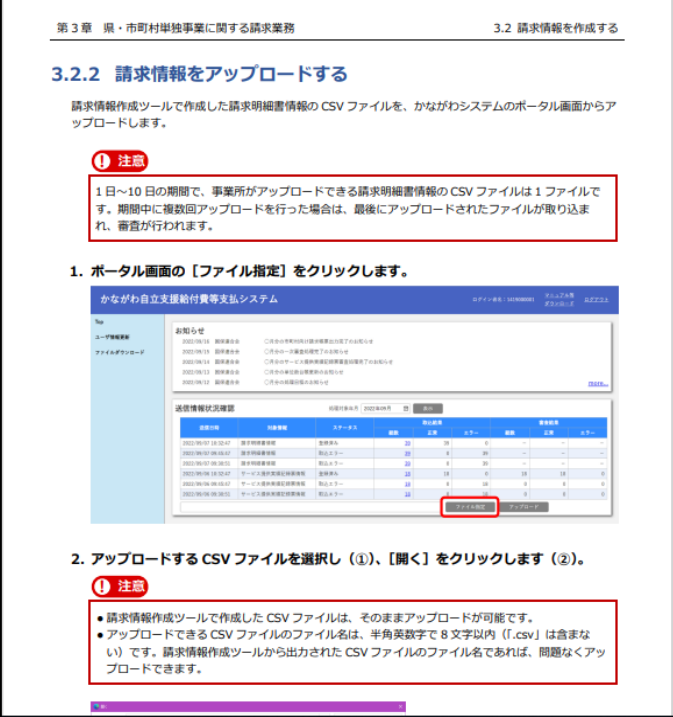